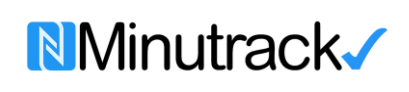

# **PROCEDIMIENTO** *Control de Visitantes* **Terminal Terrestre de Carga de Bogotá**

**Código: CV-01**

**Versión: 1.1**

**Pág. 1** de **6**

# 1. Ingrese con Usuario y Contraseña

El usuario es el *correo electrónico* previamente suministrado al Jefe de Seguridad para las autorizaciones de ingreso y salida de visitantes, proveedores y/o contratistas.

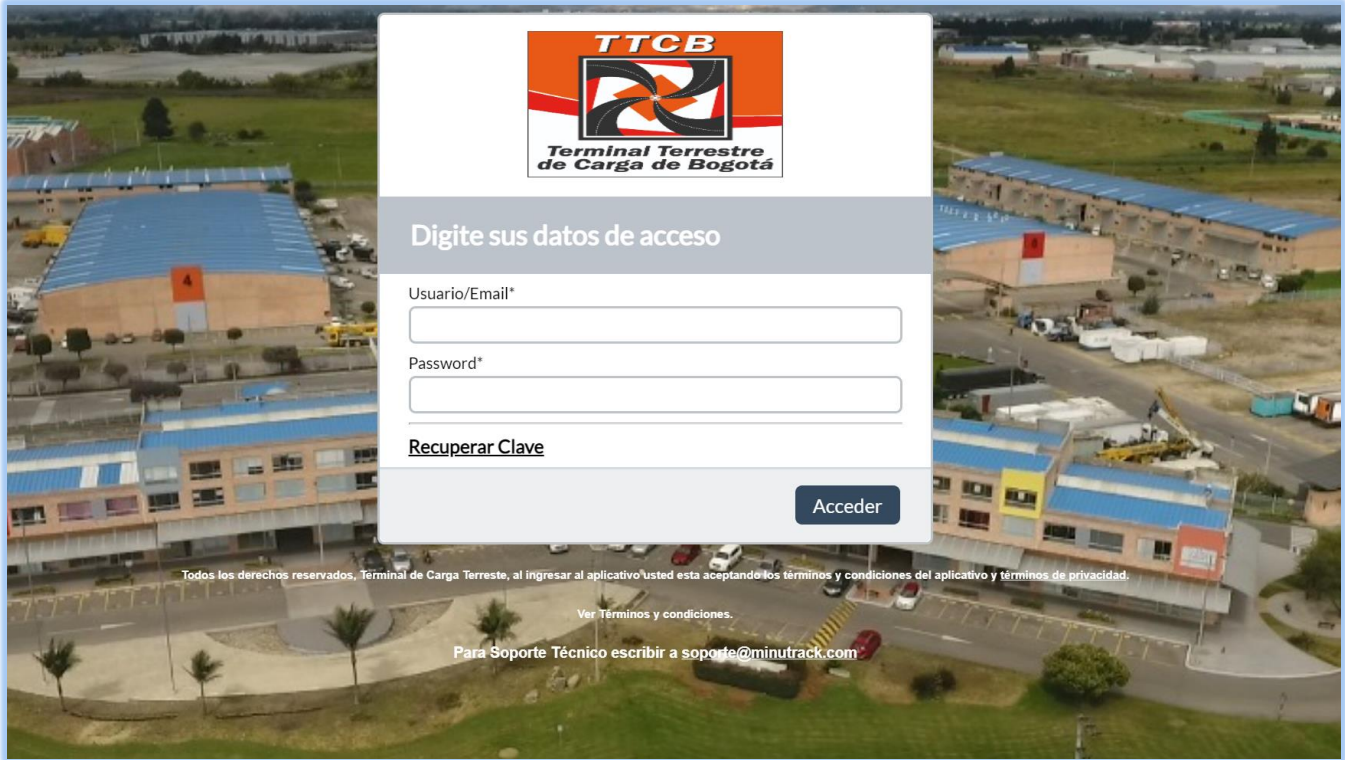

2. Seleccione la opción Autorizar Visitantes

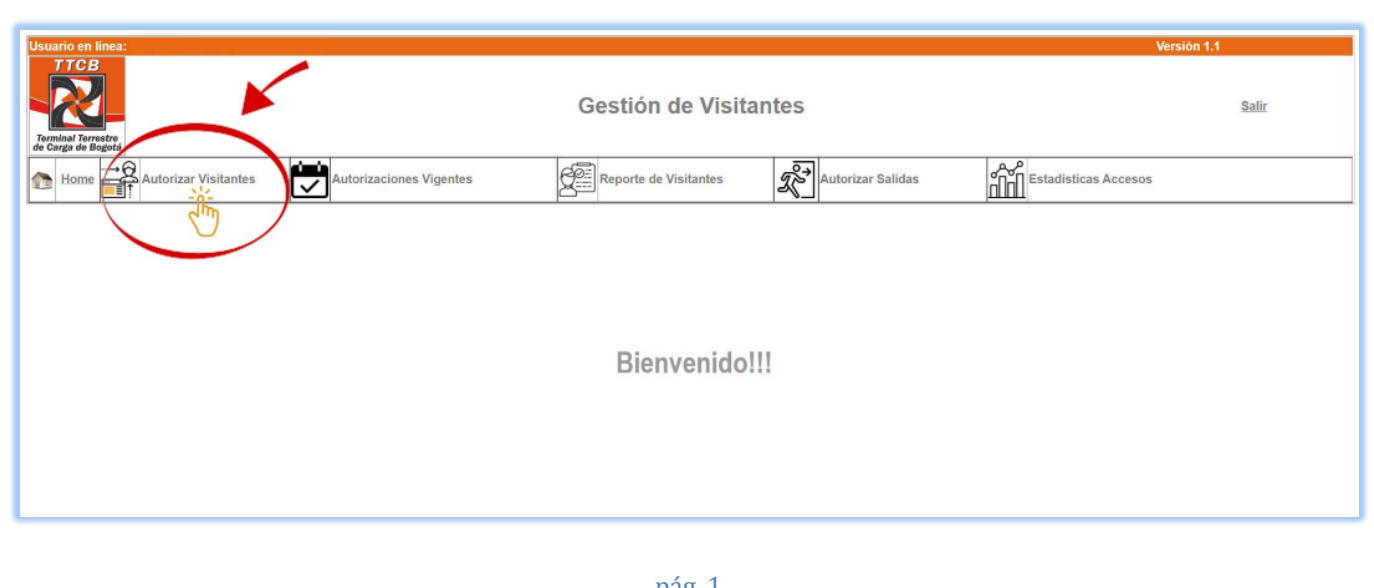

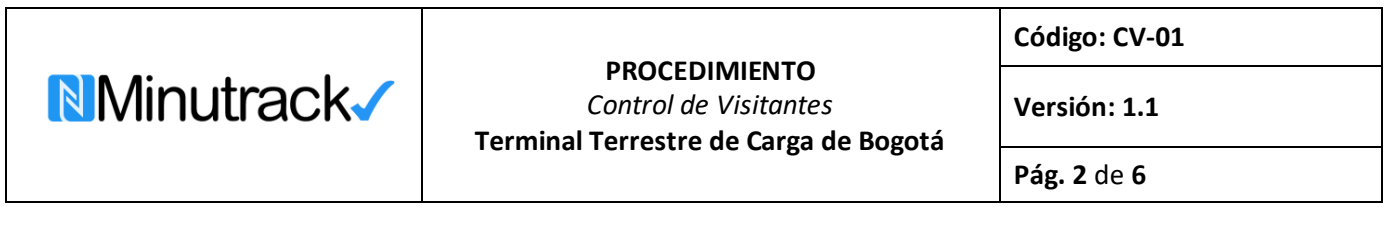

# 3. Seleccione la opción Autorizar Usuarios Individual

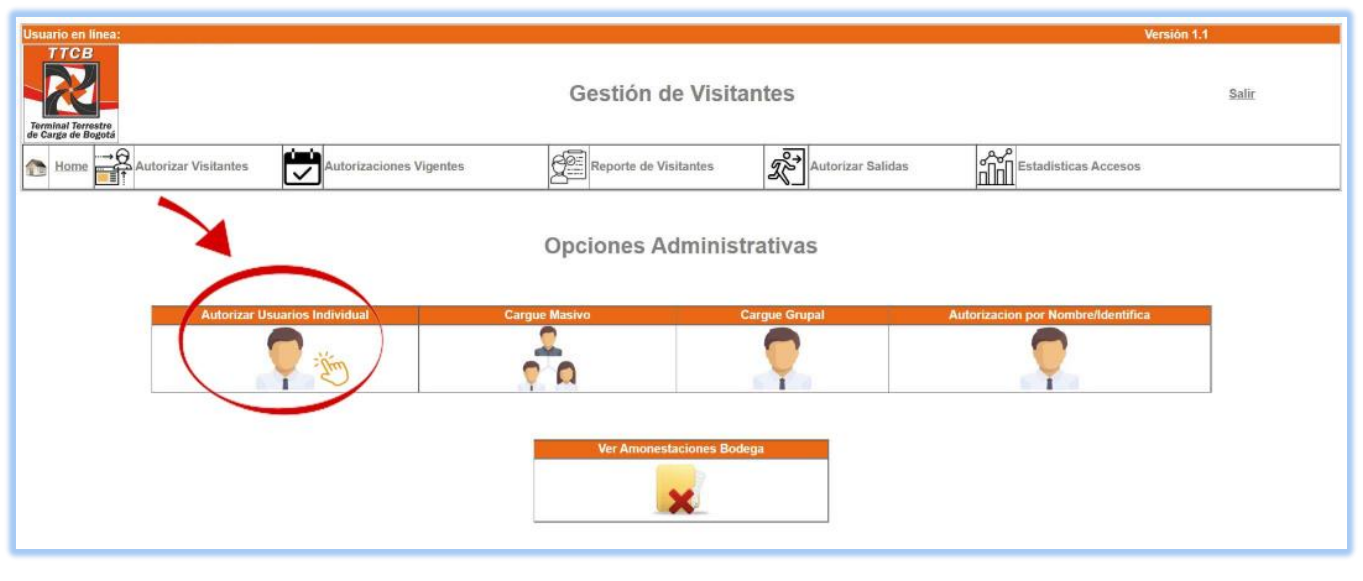

# **4.** Digite el número de *cédula* (del visitante, contratista, proveedor) y presione *buscar.*

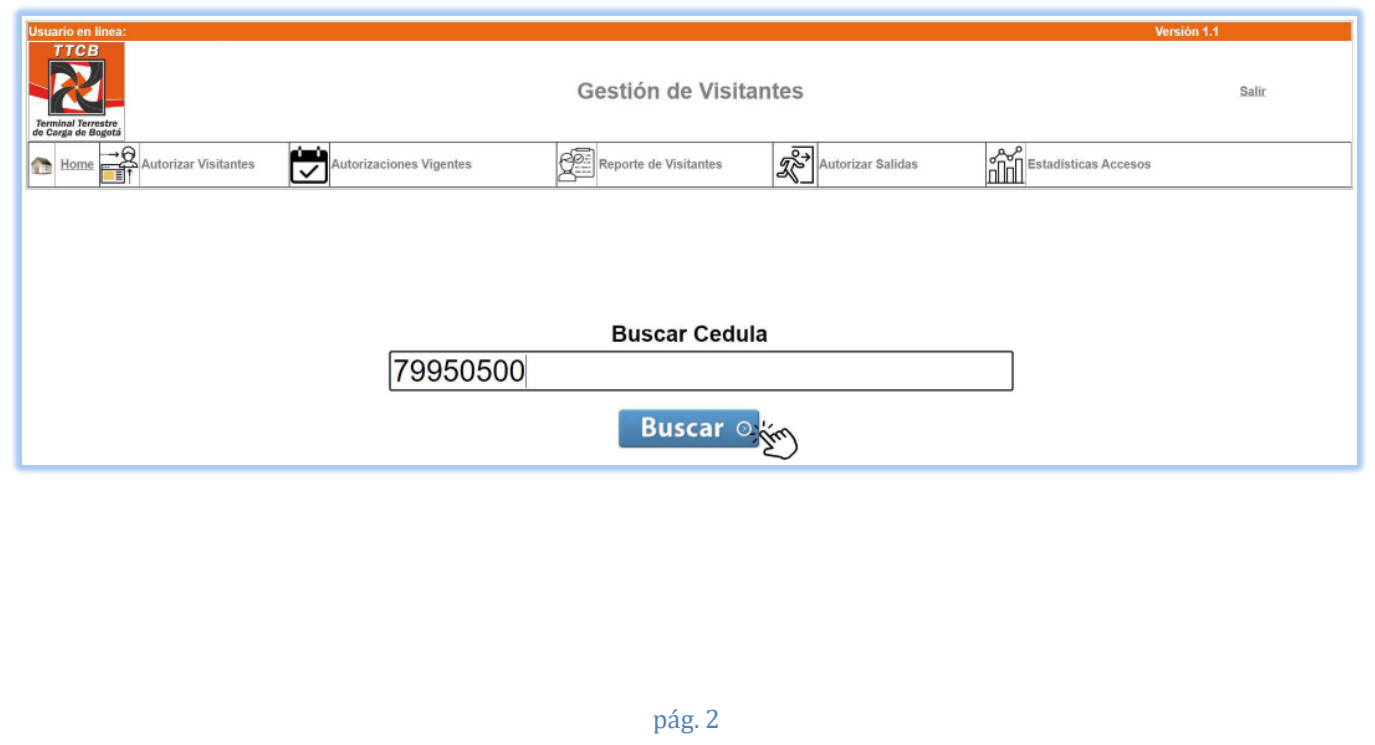

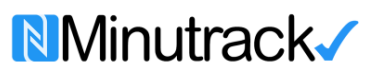

**PROCEDIMIENTO**

**Código: CV-01**

*Control de Visitantes*

**Terminal Terrestre de Carga de Bogotá**

**Versión: 1.1**

**Pág. 3** de **6**

5. Diligenciar *nombres y apellidos, motivo del ingreso a la terminal de carga, placa del vehículo, fecha desde y hasta cuando tiene el permiso de ingreso, hora de entrada y salida y observaciones* en caso de ser necesario.

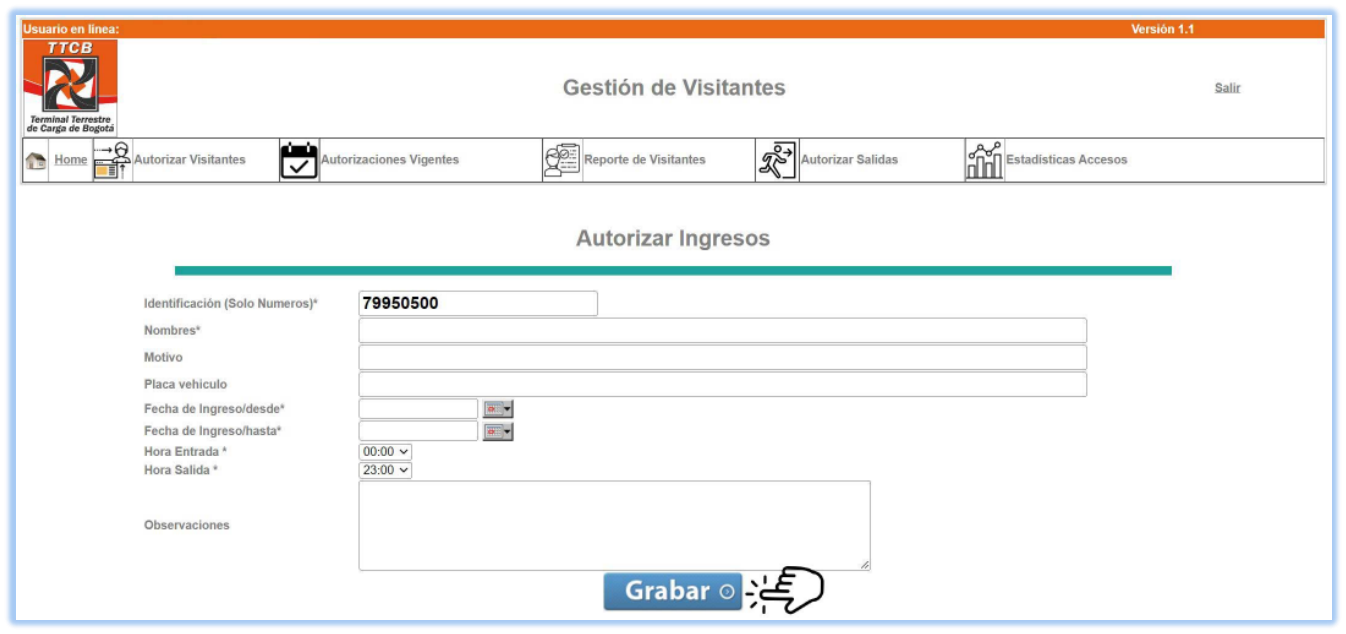

6. Ingrese por la opción **Autorizaciones Vigentes,** se mostrará cada una de las autorizaciones vigentes, si desea eliminar o modificar la autorización, presione botón rojo <sup>3</sup>

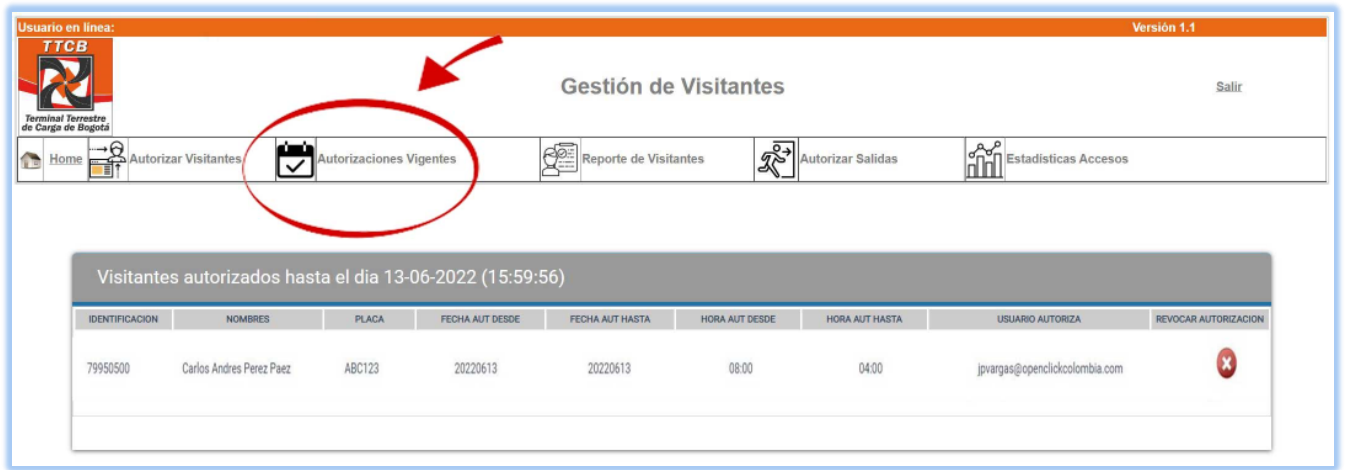

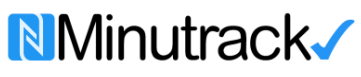

**PROCEDIMIENTO**

*Control de Visitantes* **Terminal Terrestre de Carga de Bogotá** **Código: CV-01**

**Versión: 1.1**

**Pág. 4** de **6**

7. Para autorizar un grupo de personas, ingrese por la opción *Autorizar Visitantes* y luego *Cargue Masivo,* seleccione la fecha y hora, y luego *Cargar Archivo Excel* con la relación de las personas con su respectivo número de identificación sin puntos ni comas, nombres y apellidos y las placas del vehículo y click en *Importar Datos.*

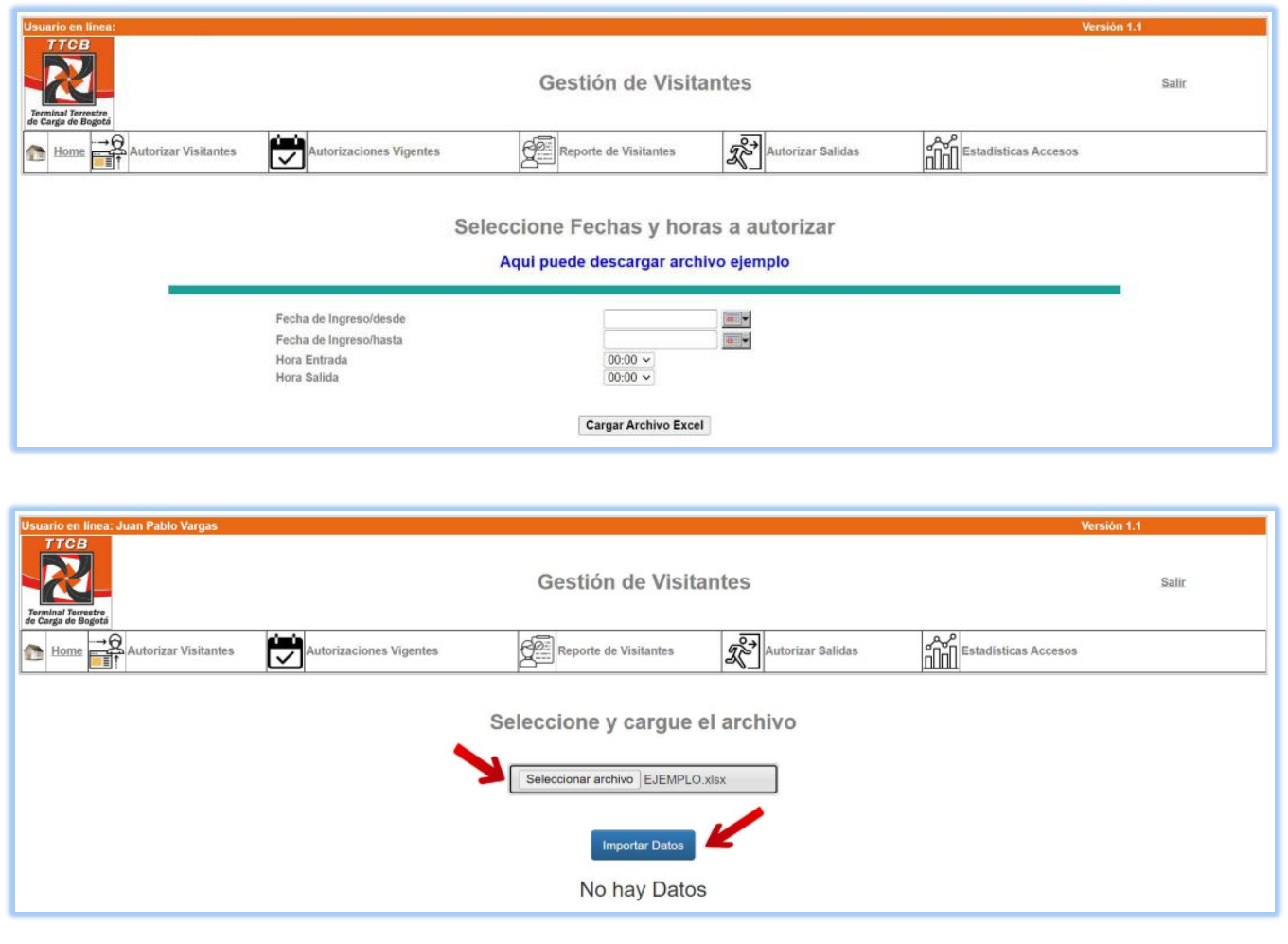

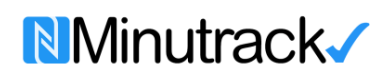

#### **PROCEDIMIENTO** *Control de Visitantes* **Terminal Terrestre de Carga de Bogotá**

**Código: CV-01**

**Versión: 1.1**

**Pág. 5** de **6**

8. Puede generar reportes de búsqueda por *Día*, por *Fecha* (máximo 30 días), por *placa* y por *Cédula* y exportarlos en excel.

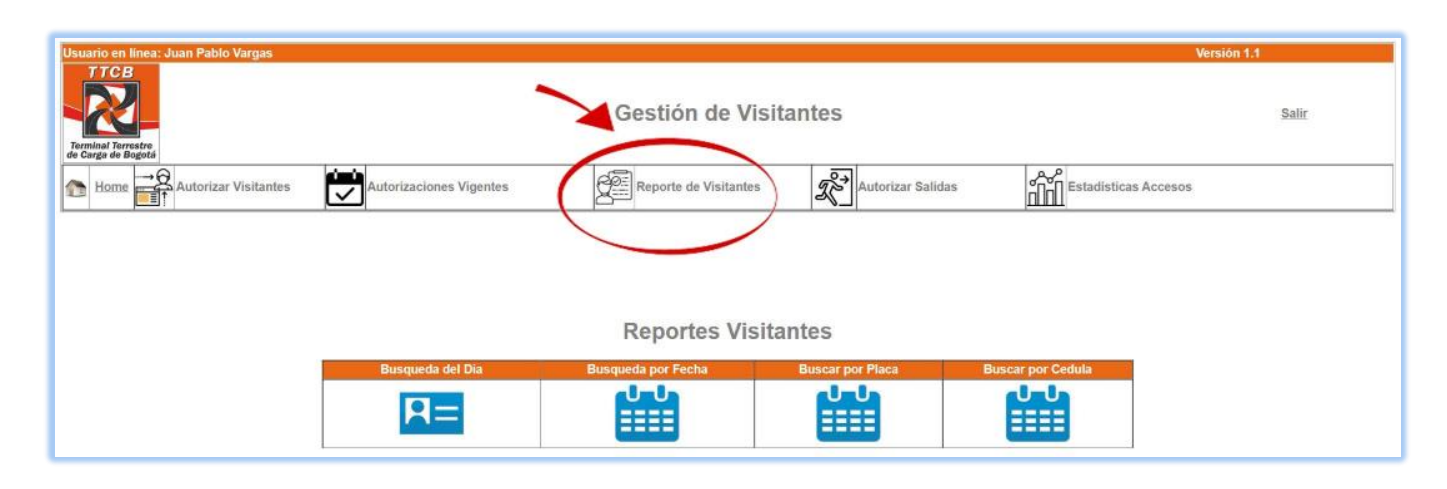

# 9. Para registrar la salida ingrese por la opción *Autorizar Salidas* y click en el icono check list.

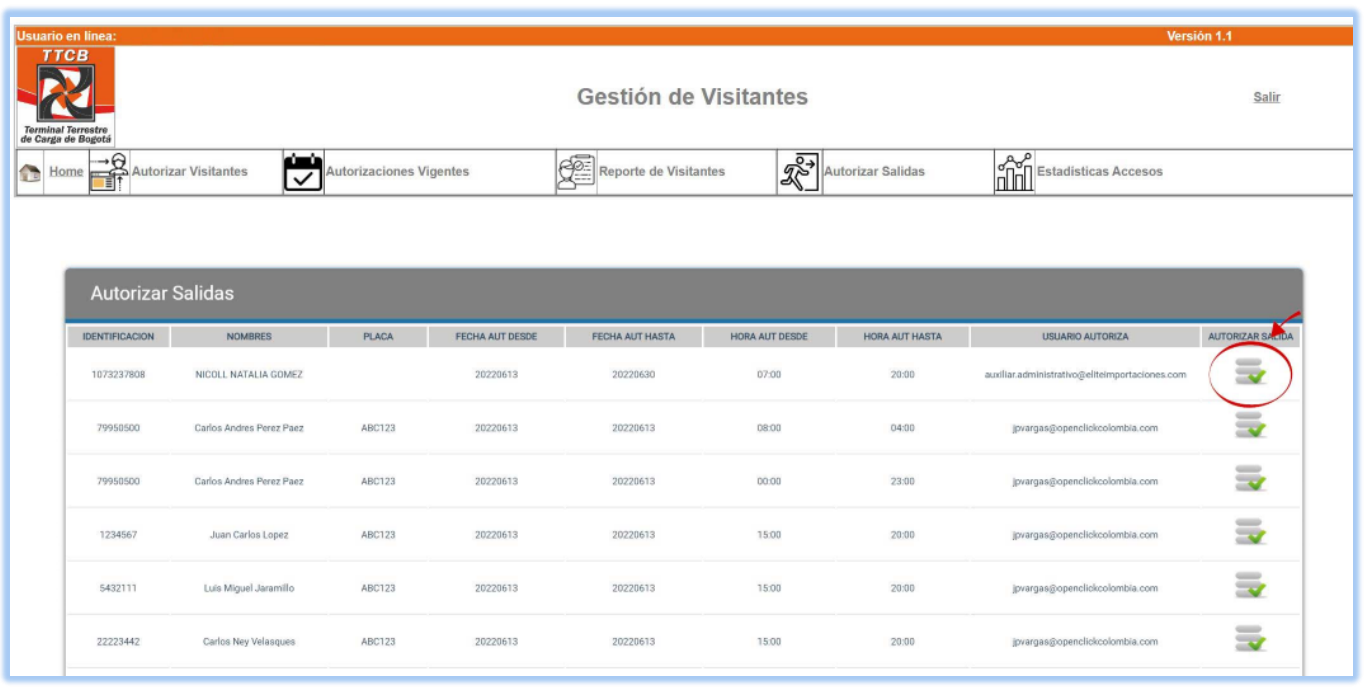

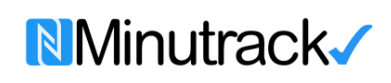

# **PROCEDIMIENTO** *Control de Visitantes* **Terminal Terrestre de Carga de Bogotá**

**Código: CV-01**

**Versión: 1.1**

**Pág. 6** de **6**

#### **10.** Puede generar reportes haciendo click en *Estadísticas Accesos.*

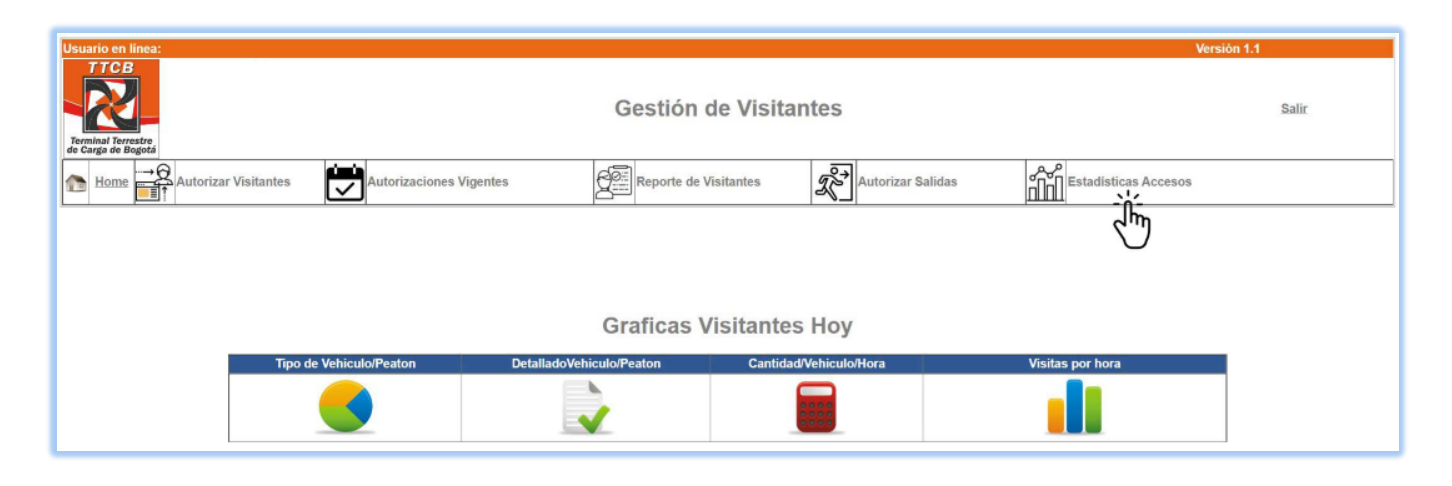

**11.** Soporte técnico se puede comunicar a través de whatsApp 3152300491 y/o correo electrónico soporte@minutrack.com

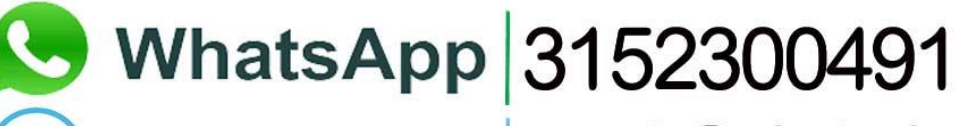

Correo electrónico | soporte@minutrack.com

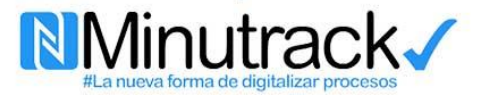